ALINITY

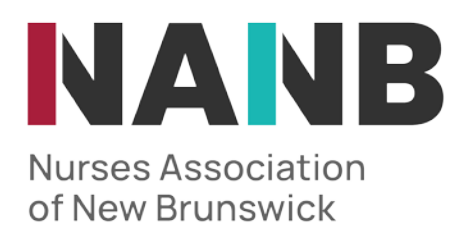

## HOW TO .....

## Make Profile changes

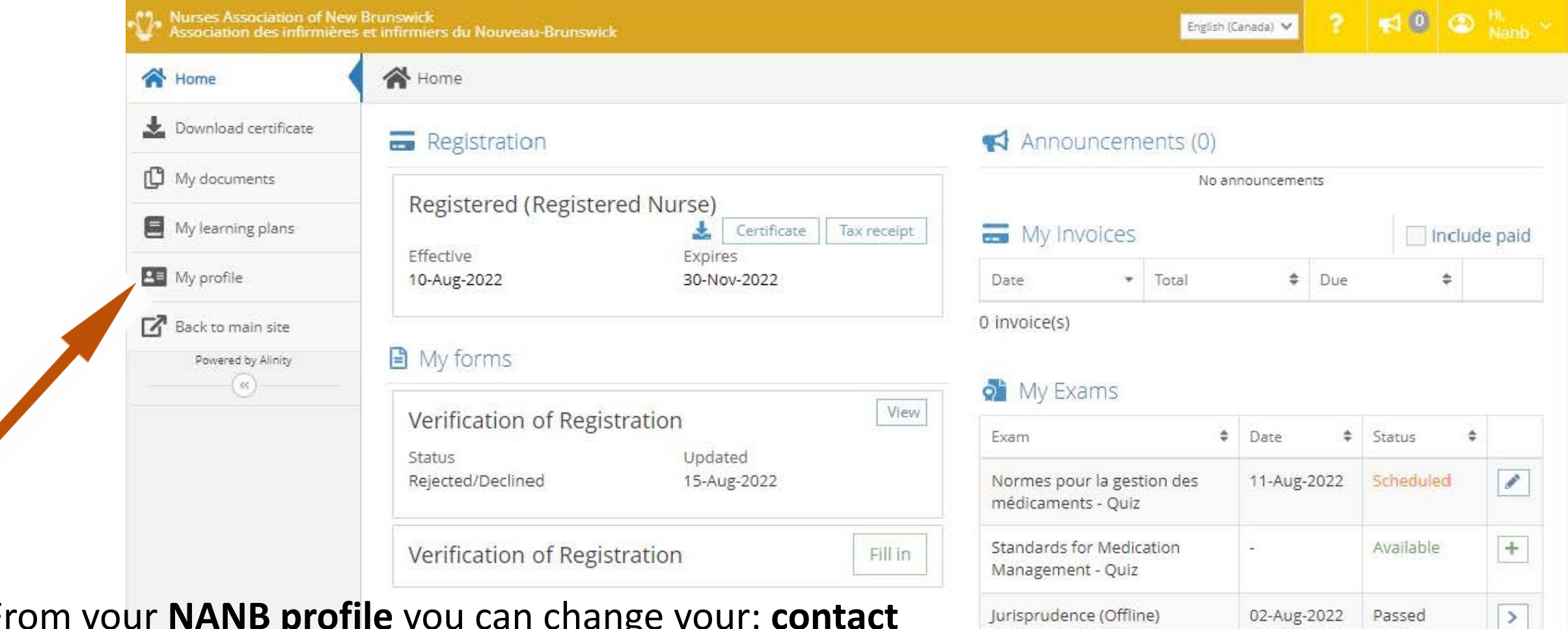

My Self Assessments

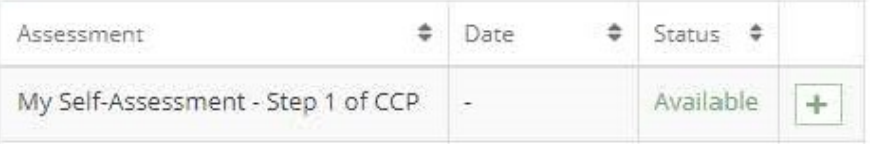

From your **NANB profile** you can change your: **contact information; address**; **and personal information.** 

You can do this by clicking "my profile" on the far-left screen.

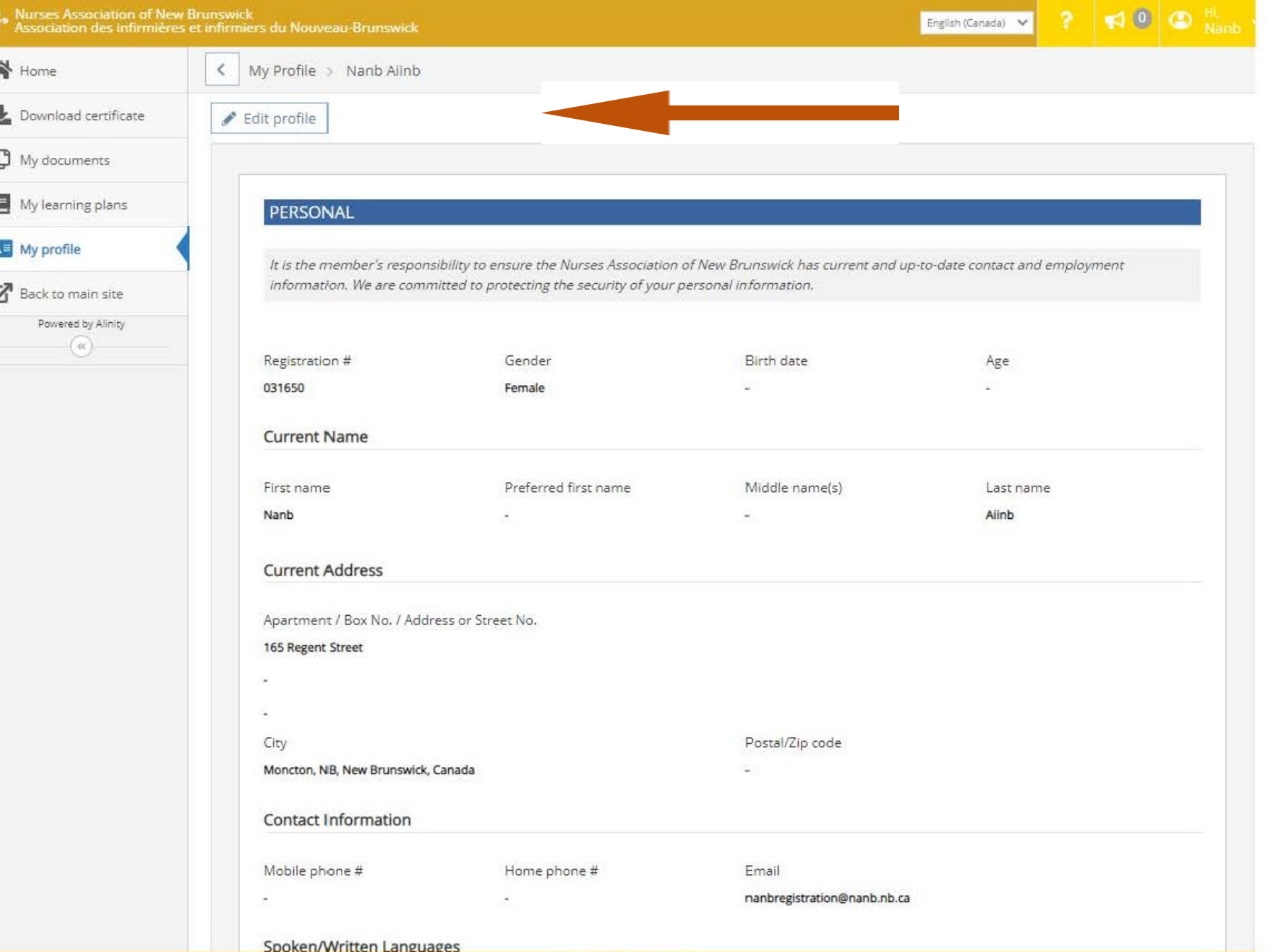

You will then be presented with your profile. You can make changes by selecting "edit profile".

English (Canada) V

After clicking "edit profile" you can then make any changes needed and save them by clicking "submit".

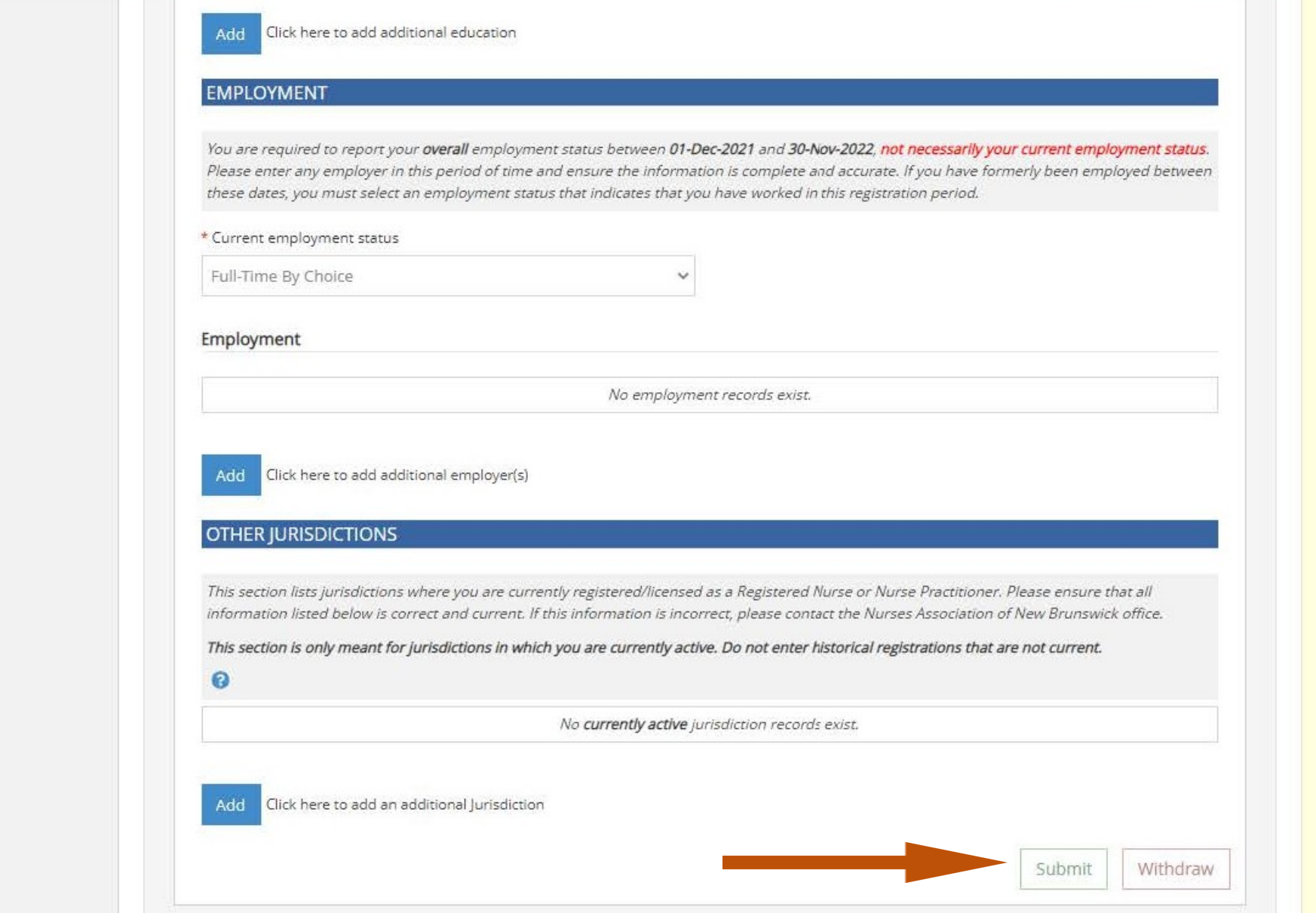